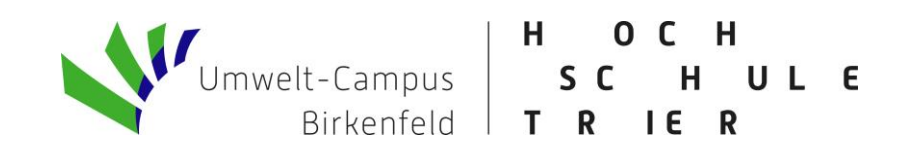

# Checkliste für Ihre Bachelor-Bewerbung [zulassungsbeschränkte Studiengänge]

Bitte beachten Sie, dass Ihre Online-Bewerbung bis zum Ende der Bewerbungsfrist im Bewerbungsportal der Hochschule Trier Umwelt-Campus Birkenfeld eingegangen sein muss, ansonsten ist eine Berücksichtigung im Bewerbungsverfahren nicht möglich.

#### Sie haben Fragen zur Bewerbung oder zur Checkliste?

Infopoint Studienservice: Tel. 06782/17-1826, E-Mail bewerbung-studium@umwelt-campus.de

Bitte geben Sie bei Fragen zur Bewerbung im Betreff immer Ihre Bewerbernummer, Ihren Namen und den Studiengang an.

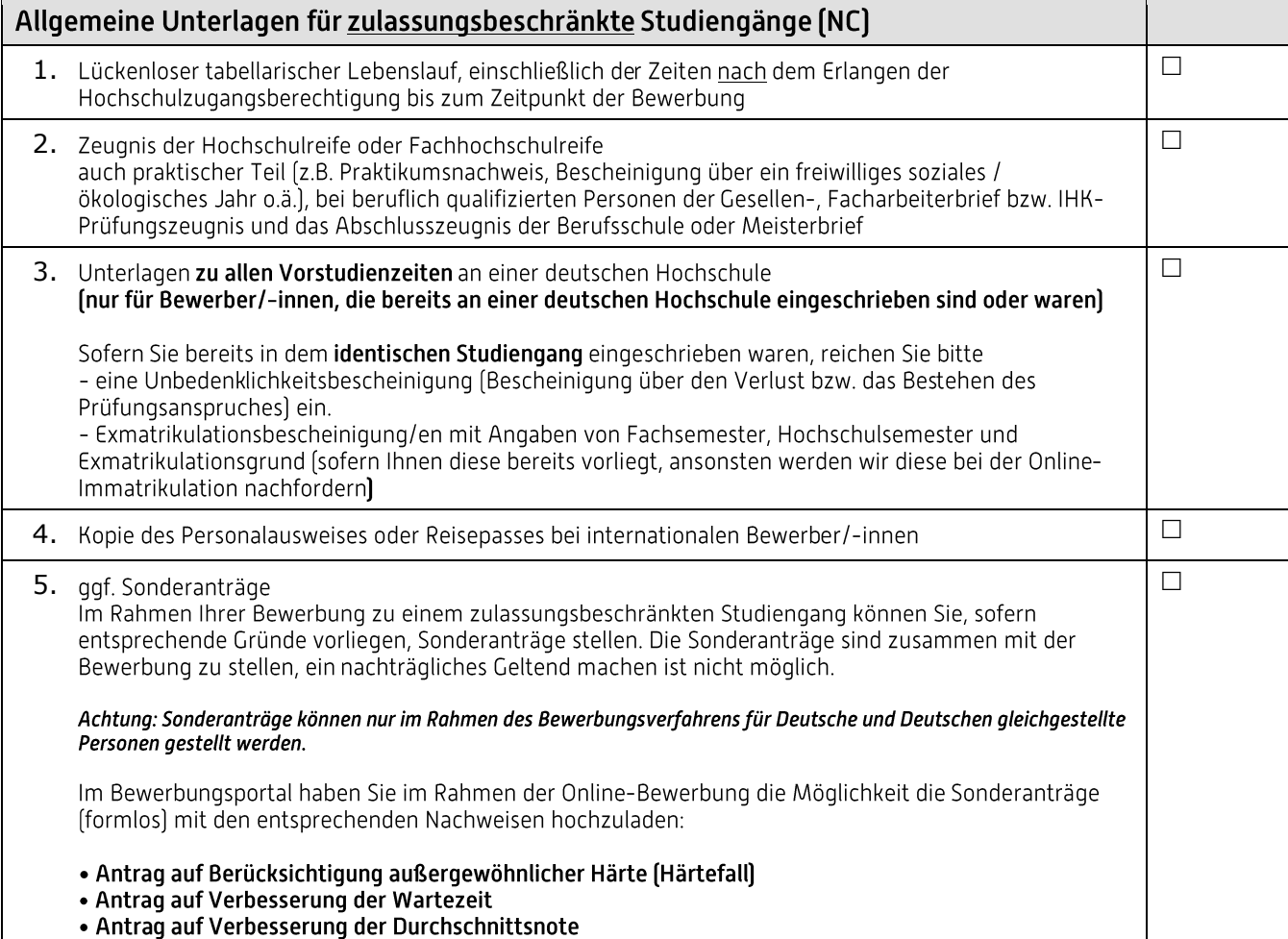

# Verfahrensablauf kurz zusammengefasst

#### Schritt 1: Registrieren bei hochschulstart.de (DOSV-Portal)

Sie registrieren sich auf https://www.hochschulstart.de/startseite. Dort erhalten Sie eine Bewerberidentifikationsnummer (Bewerber-ID) und eine Bewerber-Authentifizierungs-Nummer (BAN). Diese Daten benötigen Sie, um Ihre Bewerbung am Umwelt-Campus Birkenfeld mit hochschulstart.de zu verknüpfen. Sobald Sie für das DoSV-Portal registriert sind, können Sie sich im Bewerbungsportal des Umwelt-Campus Birkenfeld unter https://www.studis.hochschule-trier.de mit Ihren persönlichen Daten registrieren und sich für Ihren Wunschstudiengang bewerben. Bitte geben Sie BID und BAN, die Sie bei der Registrierung im Hochschulstart-Portal erhalten haben, an. Ihre Bewerbung wird dann mit hochschulstart.de verknüpft. Nach dem Abschicken der Bewerbung werden Ihre Daten ins DoSV-Portal übertragen, wo Sie Ihre Bewerbungen verwalten können. Eine Bewerbung ist für mehrere Studiengänge möglich.

Bitte registrieren Sie sich nur einmal.

Die Bewerbung erfolgt ausschließlich online. Die erforderlichen Unterlagen müssen Sie im Bewerbungsportal hochladen.

# **Schritt 3: Priorisierung**

Sie priorisieren Ihre Bewerbungen auf hochschulstart.de, um zu kennzeichnen welche Studienwünsche für Sie am wichtigsten sind. Bitte beachten Sie hierzu die Hinweise zur Priorisierung unter https://www.hochschulstart.de/startseite/bewerben-beobachten

## Schritt 4: Prüfung Ihrer Unterlagen und Zulassungsentscheidung

Die von Ihnen hochgeladenen Bewerbungsunterlagen werden vom Studienservice geprüft. Fehlende Unterlagen werden über das Bewerbungsportal als Upload angefordert. Bei Erfüllen der formalen Voraussetzungen nehmen Sie am Zulassungsverfahren teil. Besteht eine Zulassungsmöglichkeit, wird Ihnen der Zulassungsbescheid im Bewerbungsportal der Hochschule Trier zur Verfügung gestellt. Mit dem Zulassungsbescheid erhalten Sie Informationen über den weiteren Ablauf des Verfahrens.

## Zulassungsbescheid erhalten? So geht's weiter:

## Schritt 5: Beantragung des digitalen Krankenversicherungsnachweises

Bitte beantragen Sie bei Ihrer gesetzlichen Krankenversicherung eine digitale Versicherungsbescheinigung. Hierfür müssen Sie lediglich der von Ihnen ausgewählten Krankenkasse mitteilen, dass Sie bei dem Umwelt-Campus Birkenfeld Ihr Studium aufnehmen möchten. Geben Sie dazu die Absendernummer H0002131 an. Weitere Informationen: https://www.umwelt-campus.de/studium/bewerbung-zulassung/krankenkasse

# **Schritt 6: Online-Immatrikulation**

Nachdem Sie den Zulassungsbescheid erhalten und das Zulassungsangebot digital angenommen haben, müssen Sie die Online-Immatrikulation digital durchlaufen.

Die u.a. Unterlagen sind dabei ggf. im Anschluss hochzuladen.

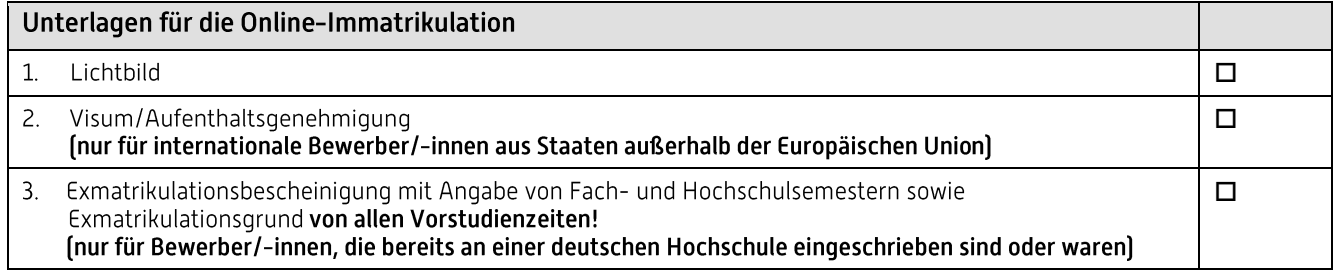

Sollten noch weitere Unterlagen zur Einschreibung fehlen, werden diese über das Portal angefordert.

## Schritt 7: Überweisung Semesterbeitrag

Nach Abschluss der Online-Immatrikulation müssen Sie nur noch den Semesterbeitrag möglichst zeitnah spätestens bis zum Ende der Einschreibefrist überweisen.

Die aktuell gültige Höhe des Betrages finden Sie auf unserer Homepage unter www.umwelt-campus.de/semesterbeitrag

Empfänger: LHK Mainz/Umwelt-Campus Birkenfeld Bank: Postbank Ludwigshafen IBAN: DE 45 5451 0067 0009 6236 71 BIC: PBNKDEFF

#### Verwendungszweck: "Bewerbernummer", "Name", "Vorname".

Sollten die Angaben zum Verwendungszweck nicht eindeutig und erkennbar sein, erfolgt keine automatische Einschreibung. Sie sind dann verpflichtet, die Überweisung des Betrags nachzuweisen. Bitte beachten Sie, dass die Überweisung bis zu 3 Tage dauern kann.

Wenn Sie aus einem früheren Studium am Umwelt-Campus Birkenfeld bereits einen Studierendenausweis (Chipkarte) haben, reduziert sich Ihr Gesamtbeitrag um 23.00 €.

Bei Rücknahme der Einschreibung fällt eine Gebühr in Höhe von 45.00 € an. Sofern bereits ein Studierendenausweis (Chipkarte) angefertigt worden ist, kann keine Rückerstattung der Gebühren für die Chipkarte in Höhe von 23,00 € mehr erfolgen. Die vorgenannten Gebühren werden bei der Rückerstattung in Abzug gebracht.

#### **Schritt 8: Immatrikulation**

Sobald der Semesterbeitrag bei uns eingegangen ist und alle Unterlagen vollständig sind, werden Sie immatrikuliert. Sie erhalten hierüber eine Statusmeldung in Ihrem Bewerbungsportal. Dort steht die Studienbescheinigung zum Download bereit.

· Kurzanleitung zum Download der Studienbescheinigung: https://www.umwelt-campus.de/fileadmin/Umweltampus/Studienservice/Click Anleitung Studienbescheinigung.pdf

· Informationen zur Einschreibung:

https://www.umwelt-campus.de/fileadmin/Umwelt-Campus/Studienservice/Infoschreiben UCB Studienstart.pdf

#### Hinweis:

Bitte nutzen Sie, sofern Sie die Hochschulkennung noch nicht aktiviert haben, Ihre Bewerberkennung zum Einloggen: Anmeldung mit Bewerberaccount.

#### Links zu wichtigen Themen in der Übersicht:

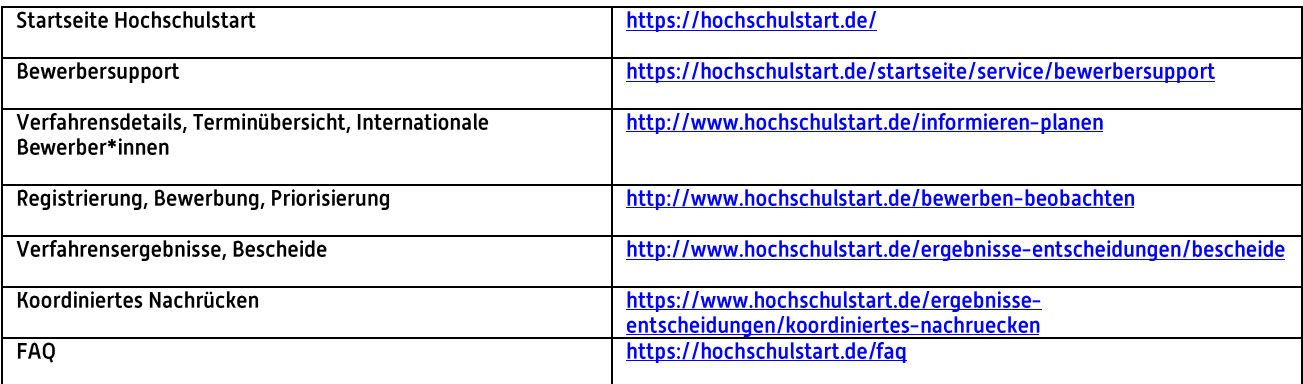